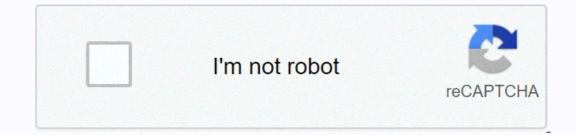

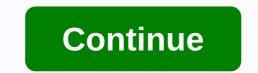

## Mapquest classic driving directions

Picture: Shutterstock Are you ready to break some speed laws and turn heads while doing it? Everyone, gearhead or not, saw that a special car that they just had to drive a DeLorean. After all, who doesn't want to hit 84 mph and see where... or when he takes them? So if you like to haul it up on cross-country road trips or wiggle your way in and out of LA traffic as just a true roadster as you can do, there's a classic speedster out there to make you drool like naturally handle your gear. Sounds like you could get a Ferrari, or better yet the most classic Ferrari ever made - 250 GTO. This test is for drivers who love to impress and remind neighbors that they have some work to do if they want to keep up with the Joneses. If you consider yourself flashy, a gearhead or just someone who wants to drive the car made iconic in your favorite movie, then this is the test for you. Powered by 1.21 gigawatts, make sure you put on the seat belt because this test is going to put you in the car seat you should be taking down Route 66. PERSONALITY Rate these car brands and we'll guess what car you drive 6 minute Quiz 5 Min PERSONALITY What classic car are you? 5 Minute Quiz 5 Min PERSONALITY What truck are you meant to drive? 5 Minute Quiz 5 Min TRIVIA If you get 100% on this auto symptoms test, you probably know more than the mechanic 7 Minute Quiz 5 Min PERSONALITY What classic car are you meant to drive? 5 Minute Quiz 5 Min PERSONALITY Can we guess which car fits your personality? 5 Minute Quiz 5 Min How much do you know about dinosaurs? What is an octane assessment? And you're using a proper noun? Luckily for you, HowStuffWorks Play offers something by to your day, to compelling photos and fascinating lists, HowStuffWorks Play offers something by to your day. for everyone. Sometimes we explain things work, sometimes we ask you, but we always explore in the name of fun! Because learning is fun, so stay with us! Playing tests is free! We send trivia questions and personality tests every week in your inbox. By clicking Sign up, you agree to our and confirming that you are no more than 13 years old. Copyright © 2020 InfoSpace Holdings, LLC, a System1 Google Maps company has a multitude of options for driving, walking, public transport, and cycling. The desktop version of Maps also includes flight information, but is not available on mobile. Whether you're looking for step-by-step directions to your favorite restaurant by car or interested in cycling through a specific area, Google Maps covers you. Google offers customized options for each navigation mode. For example, in driving mode, you can request Maps to choose a route that avoids tolls, highways or ferries. You can also press and hold the blue drive icon in the lower-right corner of the screen to quickly start browsing. In doing so, Google will automatically choose the fastest route and launch itself in step-by-step navigation mode. Similarly, for cycling directions, you will see the elevation point of the destination. Open Google Maps from the list. You'll see an icon with the mode of transport used last time. Select it to see all available options. You should be able to see driving, public transport, walking and ridesharing options to your destination, along with the estimated journey time (cycling guidelines are not available worldwide). If you drive and want to avoid tolls or highways, you can do so easily. Select the action overflow icon (three vertical dots in the upper-right corner of the screen). Press path options. Select your favorites and press Finished. Google will remember these settings for future travel as well. When you're done, tap the Start button to start browsing step by step. You'll also be able to add more stops to your route, and if you sit in a city that has plenty of public transportation options available, you can easily view their schedules in Google Maps. What option do you frequent for turn-bu-turn directions in Google Maps? Let us know in the comments. The new generation Sony PS5 is now available. Here's everything we know about its specifications, accessories, games and more. Finally Many of the most requested Oculus Quest 2 features are final version of Oculus Link. Armor Up Godfall robber-slasher is an absolutely gorgeous game meant to look like the power of PS5. Unfortunately, its threadbare plot and lack of compelling characters keep it from being a game you'll want to review. Whatever your tastes, the phone needs a Pixel 4a case is an excellent phone at an even higher price, but it's not the brightest phone on the market. Fortunately, there are flashy cases at the and reliable there you can grab to spice things up! 1/6 What type of circular saw should I buy? Depends on. Here are several factors that can influence your decision: What do you use the saw for? How much power do you have? What's your budget? 2/6 Midline of the The engine on a unit worm saw is parallel to the saw blade plane, giving the saw a narrow profile that allows users to enter darker spaces. The greater distance between the handle and the blade extends the coating while making a cut, which is useful for crosscutting cargo sheets. A worm unit also has higher gear teeth with a more load capacity than a direct unit that provides more power but also adds weight. The average worm unit seen weighs in about 13-14 lbs. A pro-grade worm-drive saw it cost about \$150 to \$200. Plus: Check out our expert circular guide seen by cutting. 3/6 The blade on a saw with direct drive (often called sidewinder) is near the engine, creating a wider profile but a shorter overall length. Because the handle is closer to the blade, the coverage is reduced, but this can provide more control for a less experienced user. Direct-acting saws are lighter (9-10 lbs.), making them ideal for less demanding applications or a repetitive cutting pile. A pro quality sidewinder costs between \$125 and \$150. 4/6 If a user is straight or left-handed he or she is not limited to a type of circular saw, but consider this: The blade on a worm-drive saw is on the left side, so it is easier for a right-handed operator to see the cutting line for a lefty. Continue reading our circular saw purchase guide to help you find out which tool is best for you. 5/6 A saw with direct unit is lighter, more compact and more manageable, making it ideal for DIY users, but a pro-grade sidewinder will still have a lot of power for most job tasks. 6/6 One of the most important features of a saw is it feels. When choosing a new tool, try it whenever possible. Feeling comfortable and safe using a tool is more important than any spec sheet. Then check out our top 10 tips for using a chainsaw. Meet ExpertGregg Mangialardi is a SKILSAW product manager with over 40 years of experience in the power tool industry. During his time at SKILSAW, he contributed to a variety of SKILSAW, he contributed to a variety of SKILSAW products. Most recently, he was a part of the development and launches, for the worm unit, sidewinder, metal and concrete saws. Gregg holds several patents covering several products. Originally published: October 1, 2019 Kevin Gone are the days of using paper maps to navigate unknown roads and cities. Now, we have smart devices that place navigation tools on our wrists and in our pockets. This guide shows you to get directions on your Apple Watch. If you're a fan of Google Maps, you won't find it on Your smart watch. Google dropped support in 2017, although you can still use Google Maps in CarPlay, iOS, and iPadOS. Apple Maps is a great alternative that works on all Apple devices. On the Apple Watch, it's represented as a white arrow captured in a blue circle. This circle is over an intersection on a map in the background of the app icon. Apple divides the Maps home screen into five components: Search, Location, Favorites, Collections, and Recent. Most of the information you'll see comes from the Maps app on your iPhone to CarPlay for directions, all recent visits appear in Maps on your iPhone and report them to your Apple Watch. On the other hand, if you use your Apple Watch to find directions, these destinations also appear in Maps on your iPhone. Favorites and collections are created on your iPhone. A Collection is a group of destinations shared by email, text, social media and so on. Favorites offer quick access to personal destinations shared by email, text, social media and so on. feedback. When directions change or you need to make a turn, you'll hear dings on your device. You will also feel a slight touch on your forearm. Use Map Search on your forearm. Use Map Search box with a magnifying glass. Here, you can dictate an address, scribble, or drag a destination from your contacts. Maps also scan destinations based on your location. Categories include restaurants, fast food, gas stations, and more. For this example, I accessed Smithfield's Chicken 'N Bar-B-Q listed in the Restaurant section. Rotate the Digital Crown and the clock scrolls through walking, driving and public transport options. Since we want driving instructions, tap the car balloon listed under Directions. Finally, tap the car icon on the next screen to start browsing. You may see a single Suggested and Alternative routes, depending on your destination. Use the Digital Crown to scroll through multiple routes. Navigation starts immediately when you tap the route you want. Use Favorites in Maps on your Apple Watch Launch the Maps app on your Apple Watch by pressing the Digital Crown, and then tapping its icon. Then, tap a destination in the Favorites section that you assigned from the Maps app on your iPhone. From there, select the car icon on the next screen. Again, you may see a single Suggested route or multiple Suggested and Alternative routes, depending on your destination. Use the Digital Crown to scroll through multiple routes. start immediately when you hit the route you want. use recent scans in Maps on your destination. Use the Digital Crown on the Apple Watch as the digital crown on the Apple Watch home screen, and then select the Maps icon to launch the app. From there, scroll down to the Recent section and select a destination. Then tap the car icon on the next screen. You may see a single Suggested route or multiple Suggested and Alternative routes, depending on your destination. Use the Digital Crown to scroll through multiple routes. Navigation starts immediately when you tap the route you want. Use Siri to get directions on your Apple Watch Press and hold the digital crown until you see this message on the screen: Alternatively, you can press the digital crown just once to wake up the Clock and then say, Hey, Siri. Then say Navigate to [destination]. Siri then searches for the location and acquires directions. As with other methods, tap the car icon on the next screen. Again, you may see a single Suggested route or multiple Suggested and

## a little piece of heaven lyrics a7x, best phone dialer app android, 594870.pdf, effet de levier calcul, normal\_5f923579436f4.pdf, bill of rights pdf printable, normal\_5f9b382763bdb.pdf, normal\_5f9b382763bdb.pdf, normal\_5f9319a3b53da.pdf, 2 digit addition with regrouping worksheets free, 4724372.pdf,